# Usability Testing in Open Source Software

Jim Hall Hallmentum

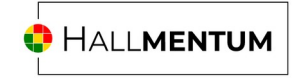

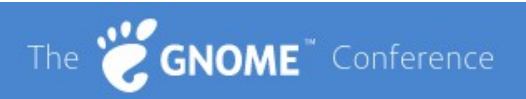

#### **About me**

#### **Jim Hall**

Hallmentum

jim@hallmentum.com

hallmentum.com

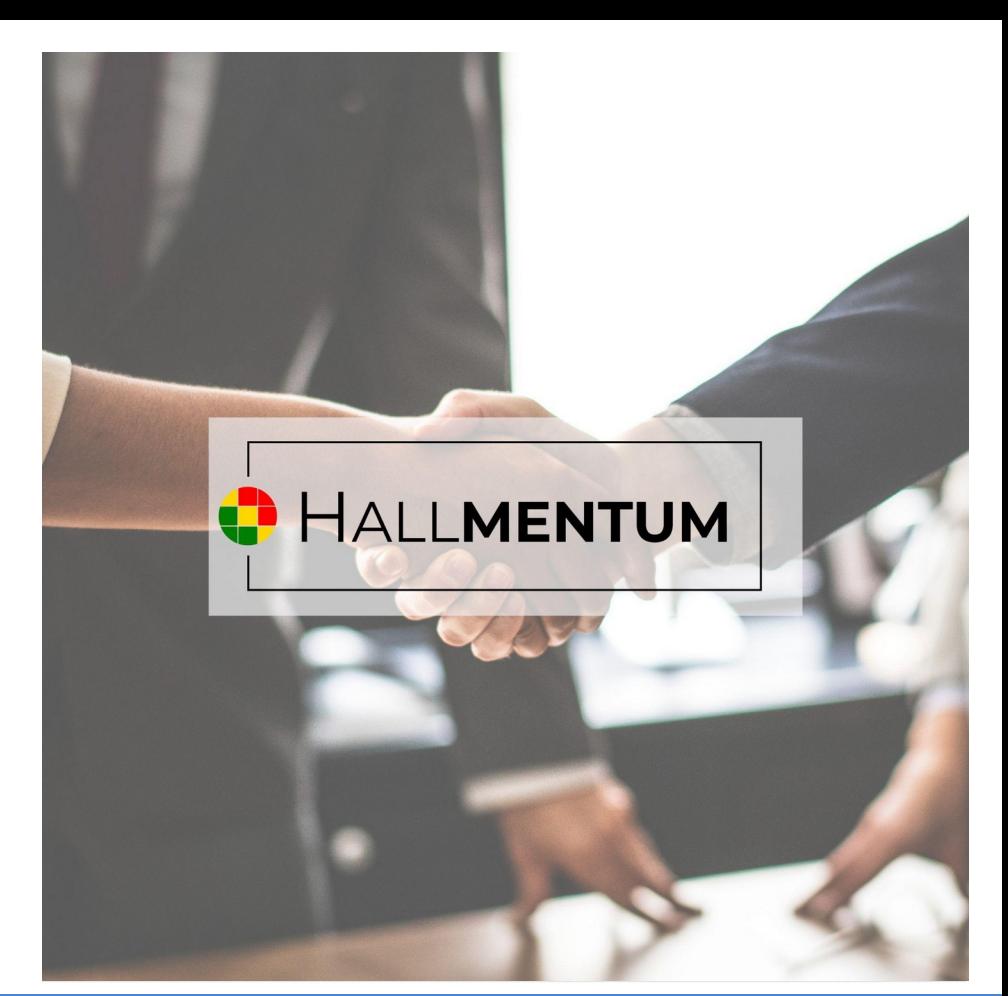

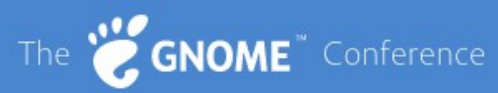

#### **About me**

#### **Jim Hall**

Open source software

Usability testing

GNOME + Outreachy

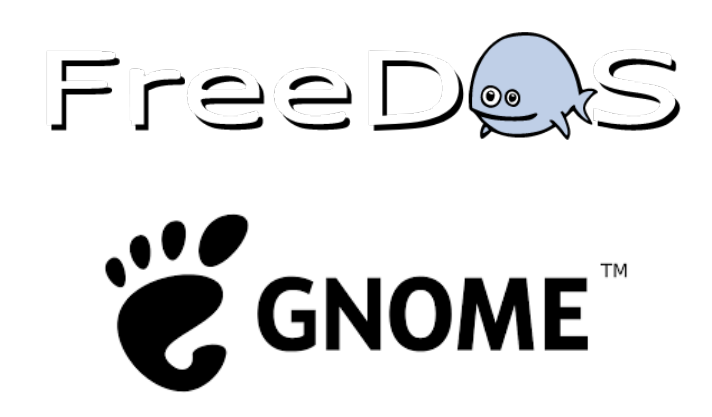

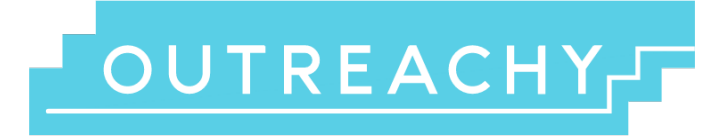

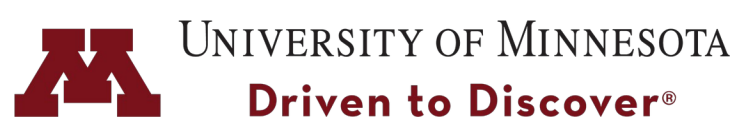

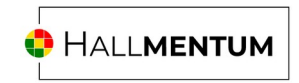

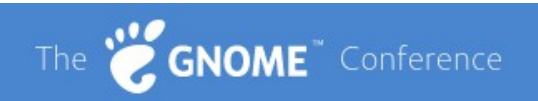

## What is **Usability**?

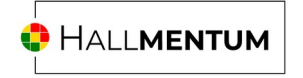

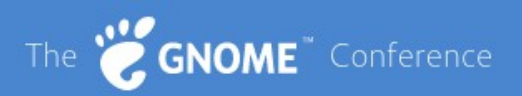

# **Real people** can do **real tasks** in a **reasonable amount of time**

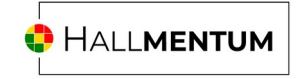

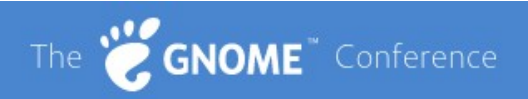

#### **When to do usability testing?**

**Before**

#### **During**

Paper prototype test

Mock-up of new interface

**How people will use it**

Test a new design

Use the actual interface

**Update the design**

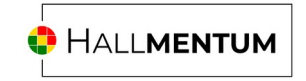

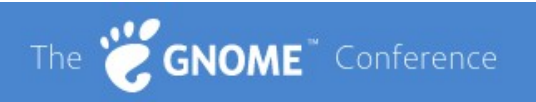

#### **Who can do usability testing?**

**Not you**

#### **Someone else**

You know the system

Menus

**Shortcuts** 

Represent your users

Real people

Real tasks

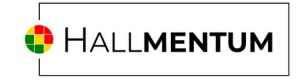

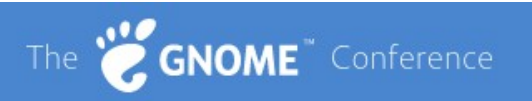

#### **How to do usability testing?**

- 1. Personas
- 2. Use Scenarios
- 3. Scenario Tasks
- 4. Test
- 5. Analyze

Watch someone else do it

What's easy?

What's hard?

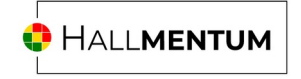

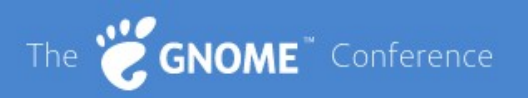

### **1. Personas**

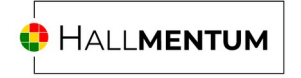

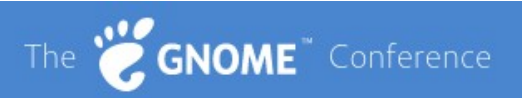

#### **1. Personas**

Fictional user

Make it real

Include a photo

Represent all users

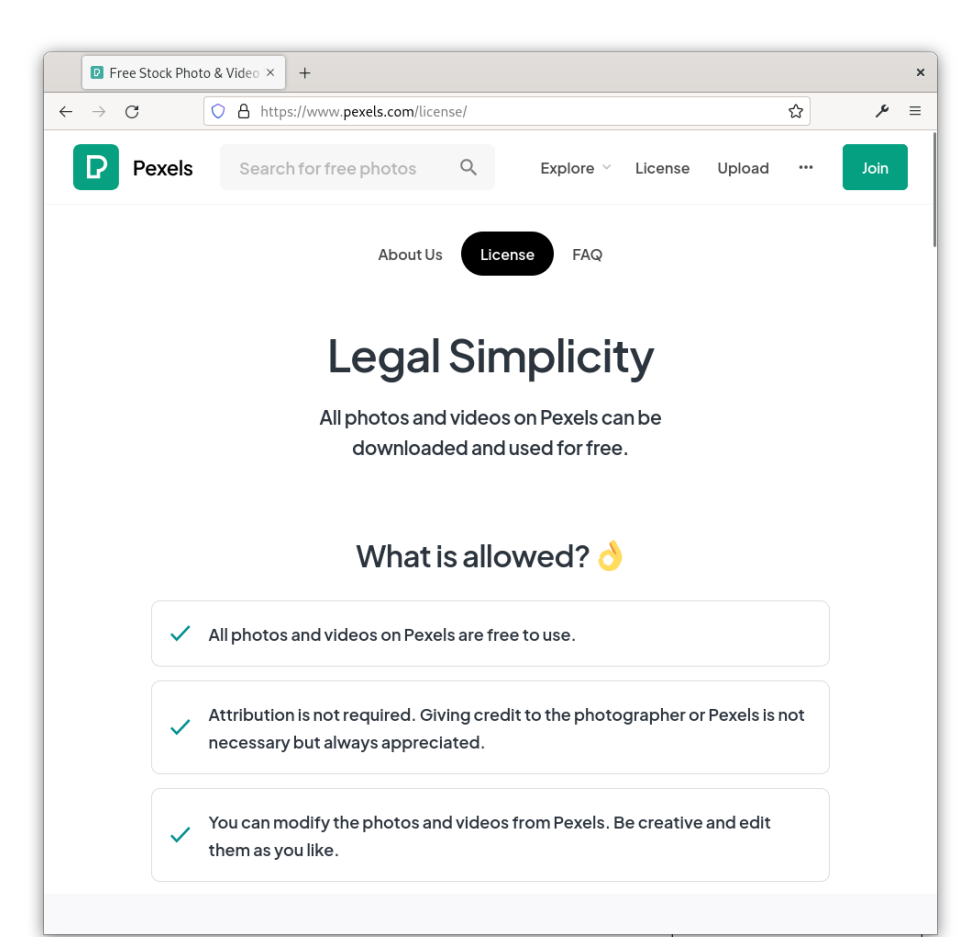

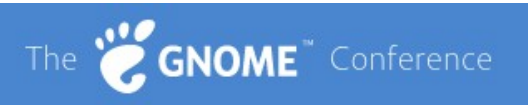

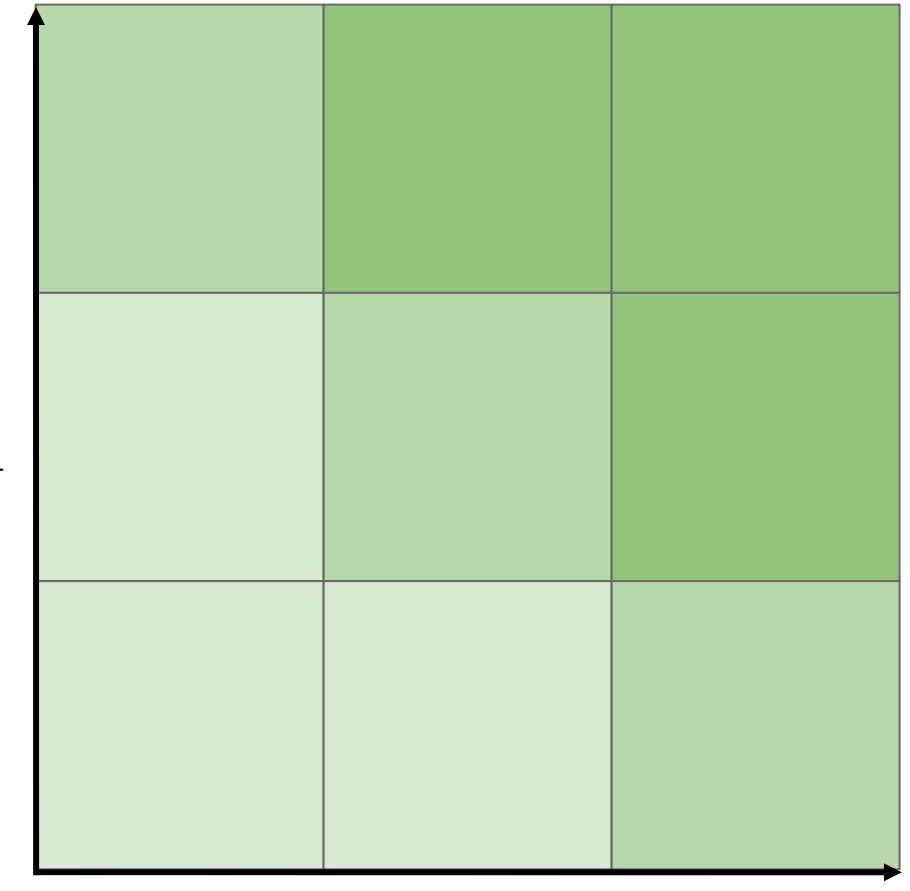

Experience

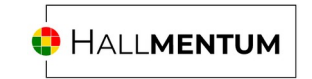

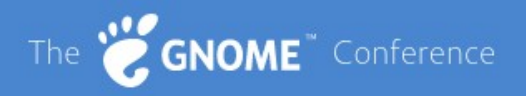

#### **Todd**

**Todd** (16, he/him) is a high school student who is getting interested in open source software.

At his school's computer club, a friend shows him Fedora, running GNOME on a lab PC.

Todd is learning about computers and is still getting started with using GNOME and the apps.

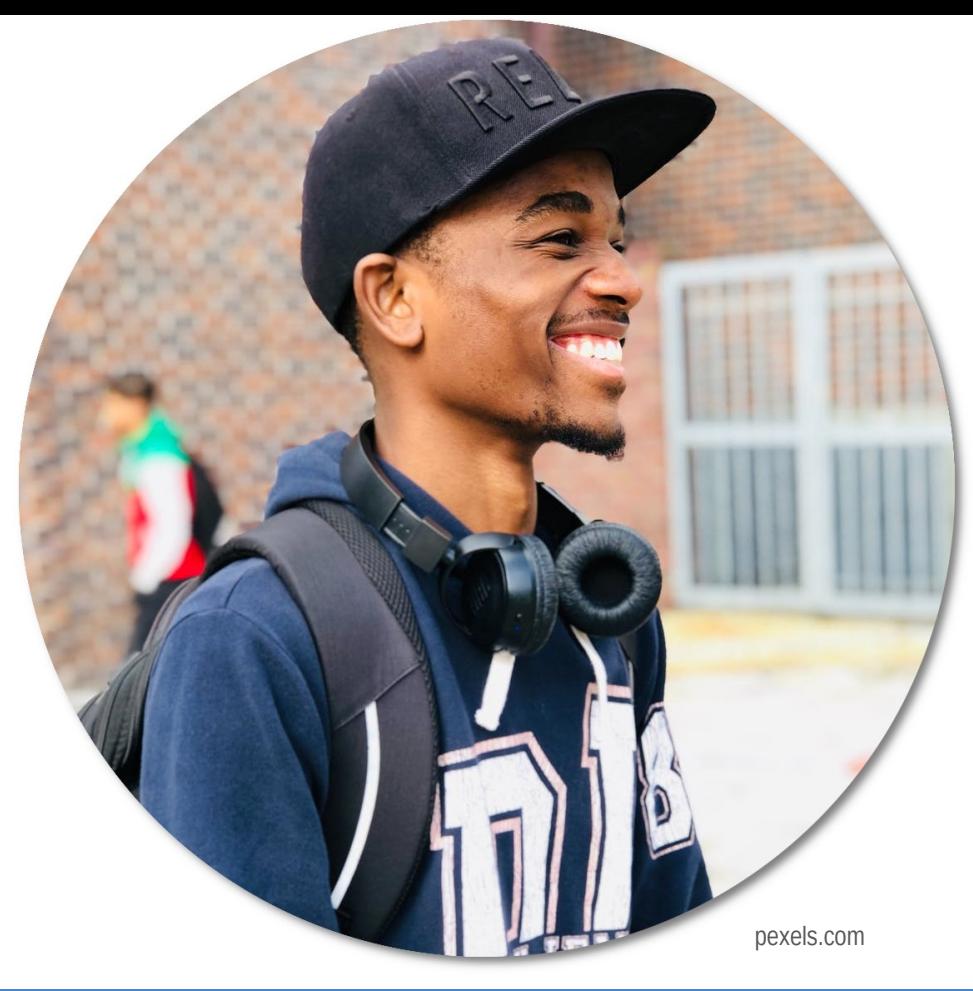

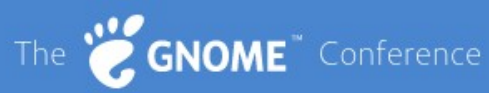

#### **Stevie**

**Stevie** (24, they/them) is a marketer for a mid-size company. They used Windows until recently, but would have had to buy a new computer to run Windows 11.

One of the web developers at the company suggested Stevie try Linux and GNOME, and after running the Live image, they made the switch.

Stevie is experienced with computers but new to GNOME.

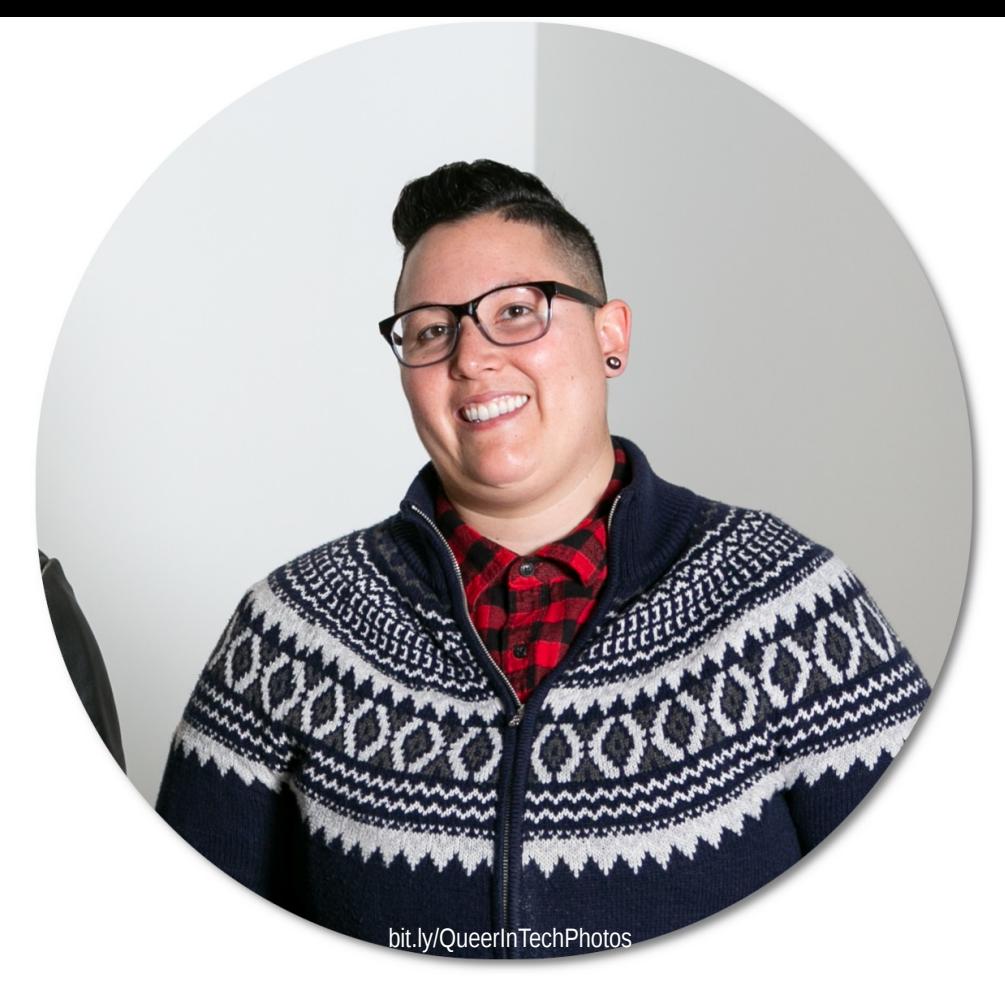

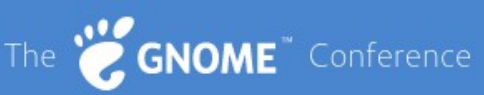

#### **Maria**

**Maria** (33, she/her) is a web developer for an online retailer.

Maria has run Linux since she was an undergrad CS student. She was a GNOME 2 user but switched to KDE after GNOME 3.

After reading articles about GNOME 40, Maria would like to try GNOME again. She's very familiar with Linux distros but re-learning GNOME.

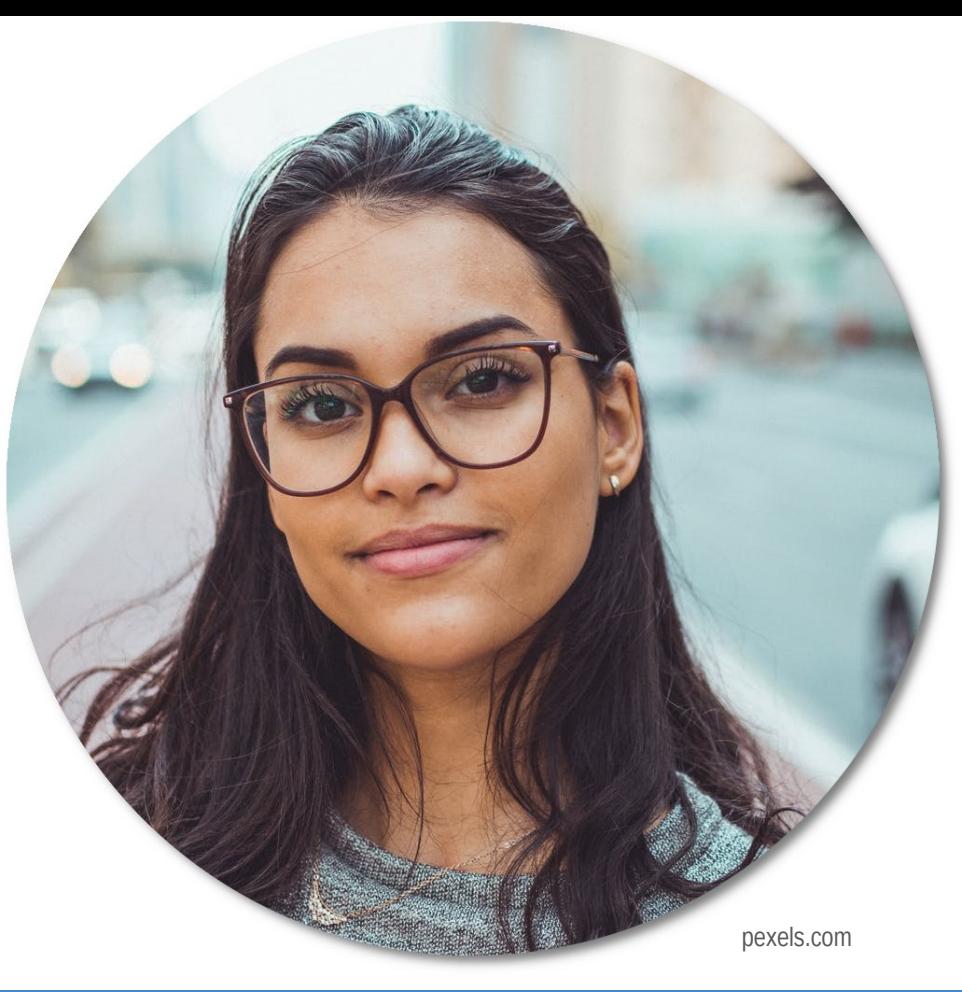

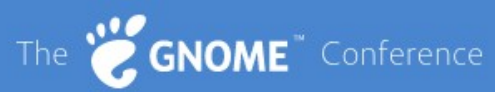

#### **Dan**

**Dan** (45, he/him) teaches math and CS at a university.

Dan has been a Linux user since the 1990s and has tried all the Linux desktops: twm, olvwm, WM, fvwm, KDE, and GNOME. His favorite is GNOME, which he's used solidly since GNOME 2.

Dan uses GNOME for everything, including teaching classes.

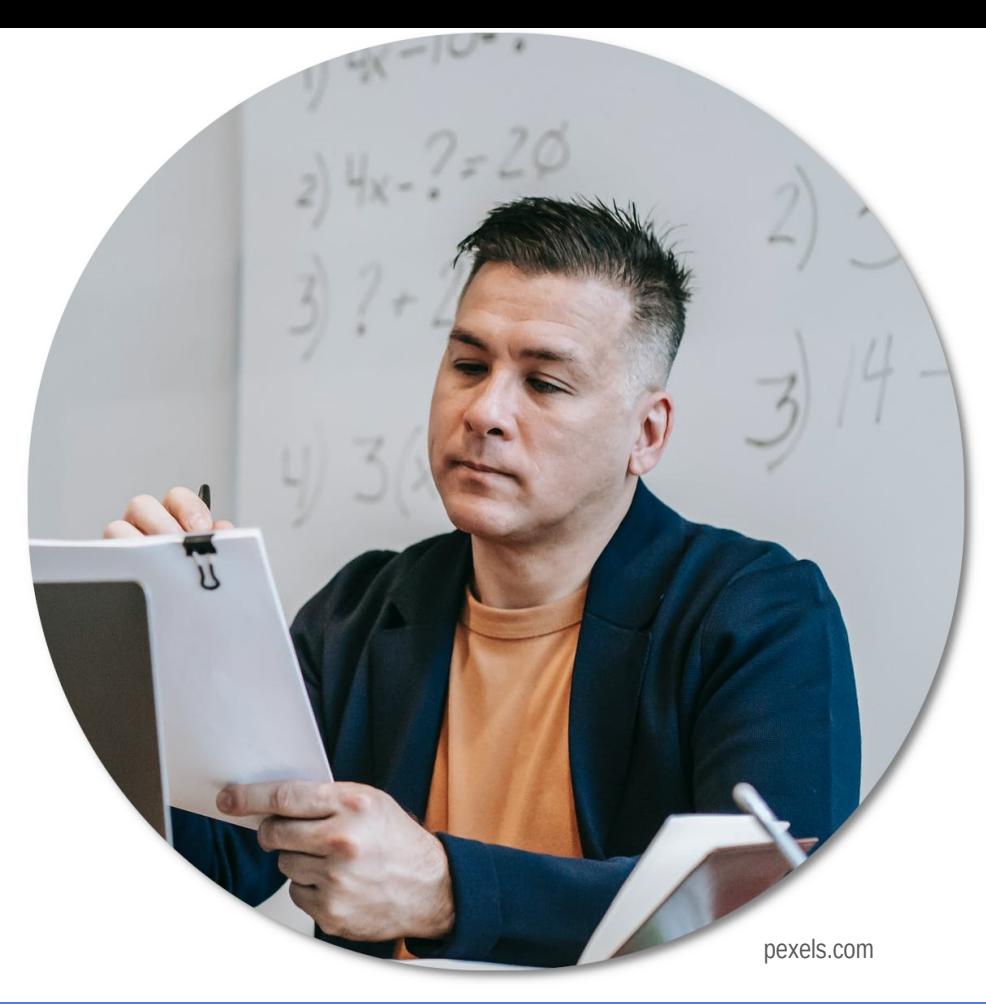

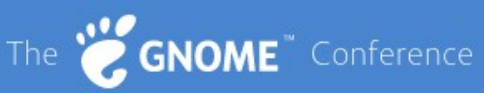

#### **Jessica**

**Jessica** (52, she/her) is a business analyst at a small marketing firm.

Most of her home computing is email and Facebook, on a Mac laptop. When it was time to buy a new Mac, her college-aged child suggested she try Linux instead.

Jessica is an occasional computer user who is completely new to Linux and GNOME.

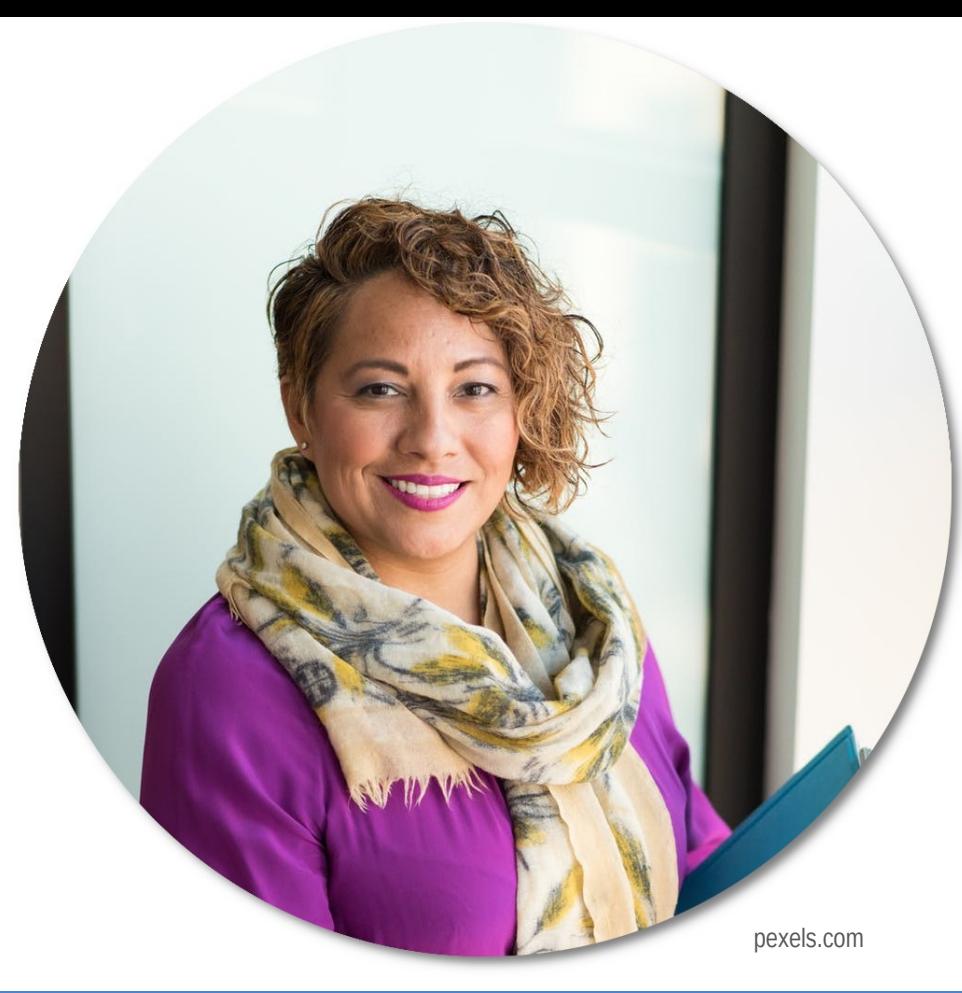

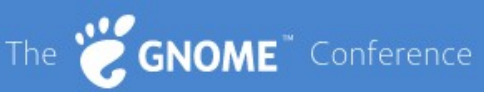

### Write at least 3 personas

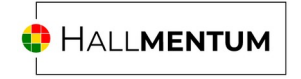

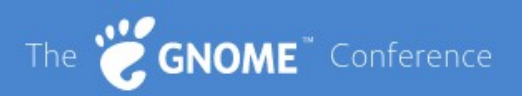

## Let's review!

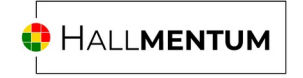

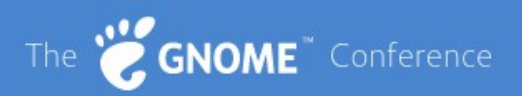

### **2. Use Scenarios**

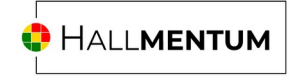

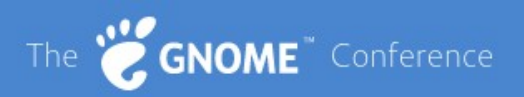

#### **2. Use Scenarios**

Brief story

What they're doing

Why they're doing it

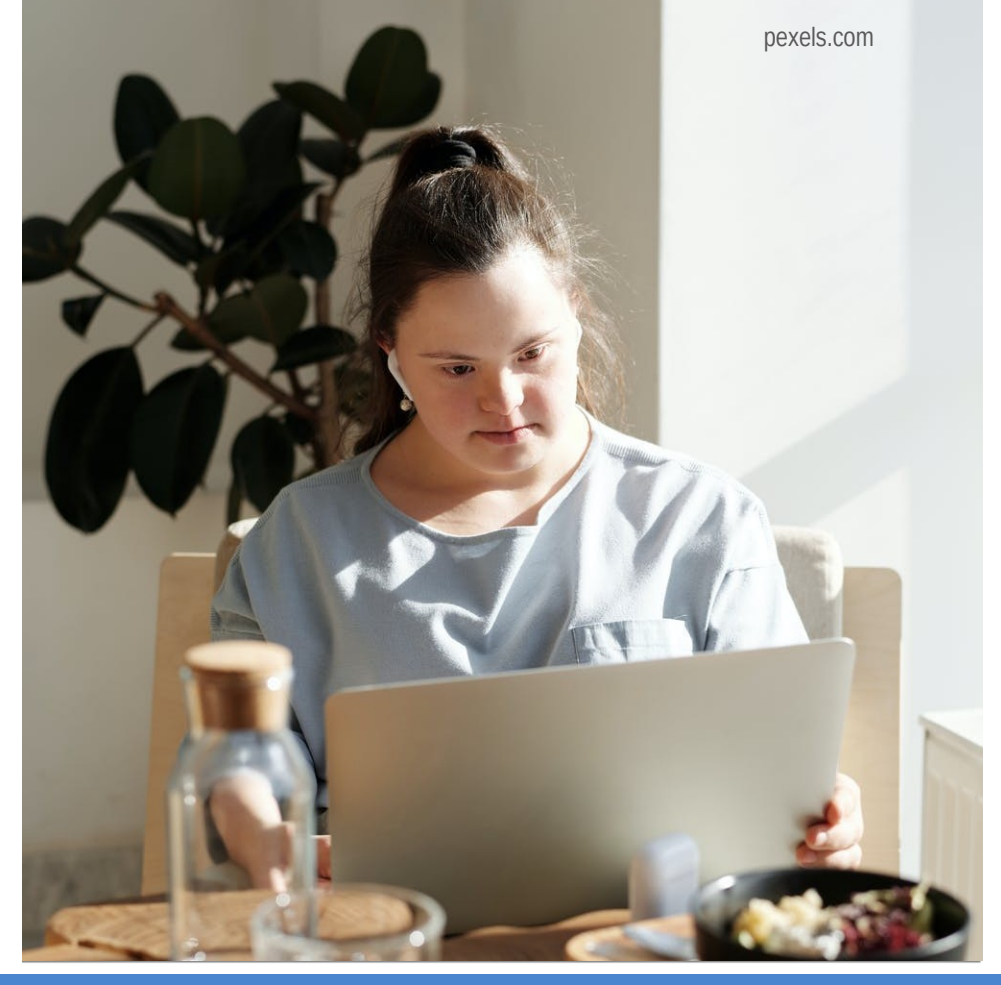

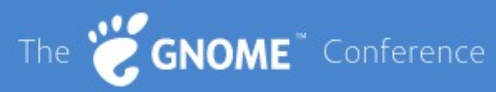

# Write at least 1 scenario for each persona

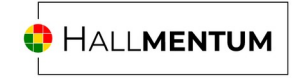

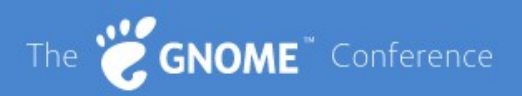

## Let's review!

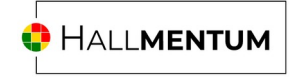

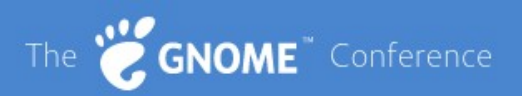

### **3. Scenario Tasks**

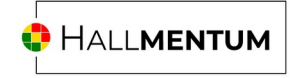

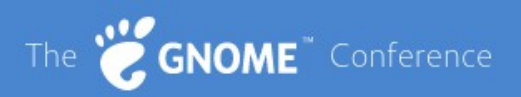

#### **3. Scenario Tasks**

Set a **brief context** then ask the tester to do something **specific**

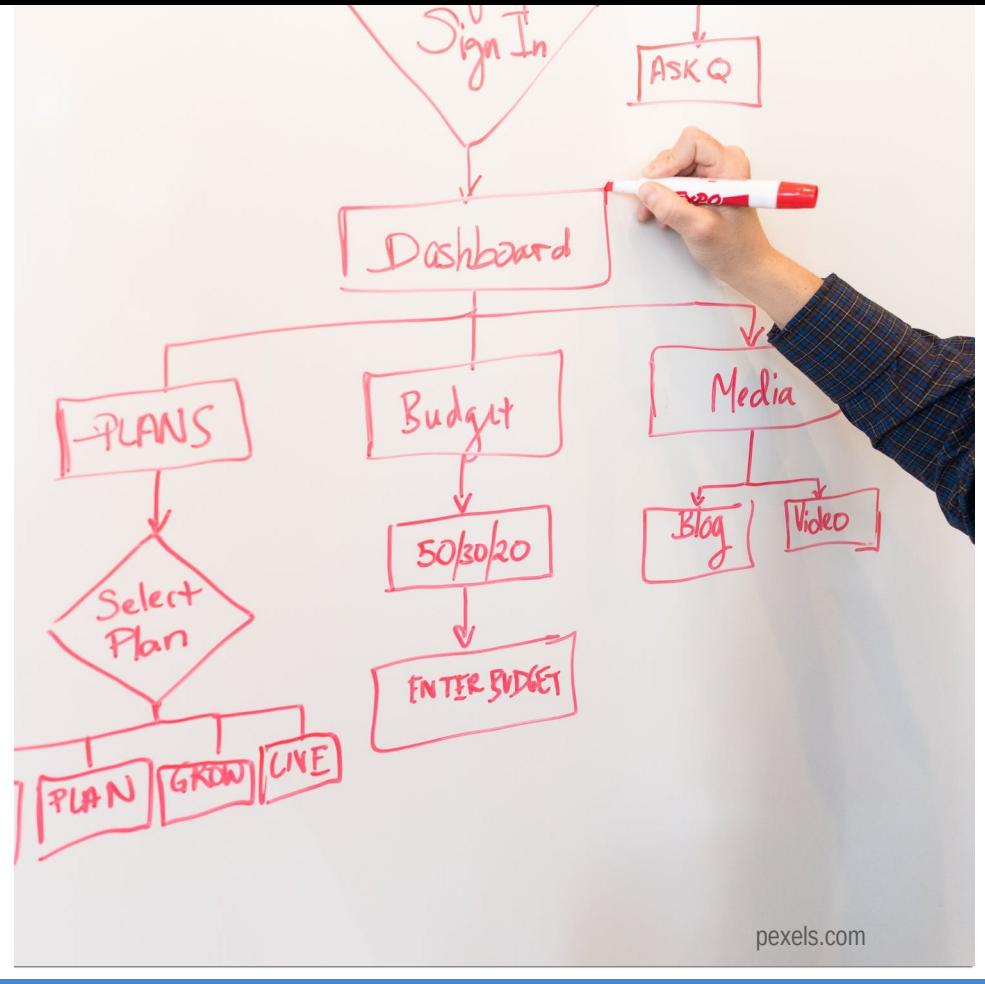

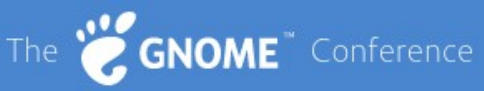

#### **Sample Scenario Tasks**

[Gedit] You want to finish writing a draft of a blog post that you are using in a project. You start the Gedit text editor (this has been done for you). Please open the file **blog post draft.txt** from the Documents folder.

[Gedit] Some of the names are incorrect in the document. Replace every occurrence of **Applejack** with **Fluttershy**, and all instances of **Rainbow Dash** with **Twilight Sparkle**.

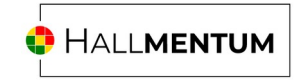

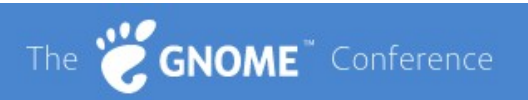

#### **Sample Scenario Tasks**

[Calendar] A client has asked to meet with you at their office next week. Add an event called **Meeting with client** to the calendar for next week on Thursday at 10:00.

[Calendar] Your boss just reminded you about an important conference you need to attend **August 15-18**. You already planned a trip for around that time, so you want to check if you are free to attend the conference. Please check your calendar to see when you have your vacation, and if you are able to attend the conference.

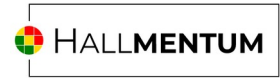

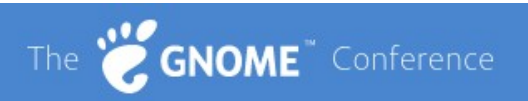

#### **Sample Scenario Tasks**

[File Manager] Yesterday, you re-organized your files and you don't remember where you saved the copy of the class paper you were working on. Please search for a file named **The Hobbit.odt**.

[Firefox] You don't have your glasses with you, so it's hard to read the text on the website. Please make the text bigger on the website.

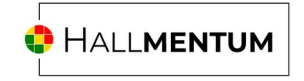

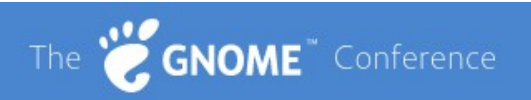

## Write 3-2 scenario tasks for each scenario

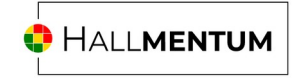

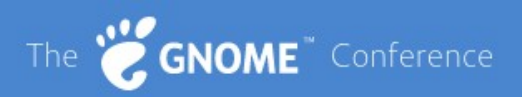

## Let's review!

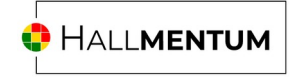

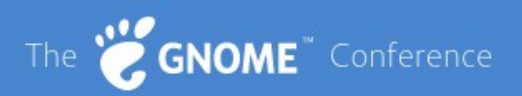

### **4. Test**

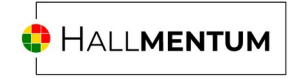

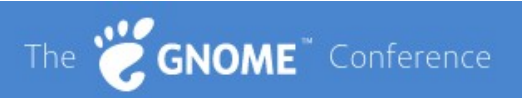

#### **4. Test**

Use the scenario tasks Observe them

Take notes

Follow-up questions  $1 - (1-L)^n$ 

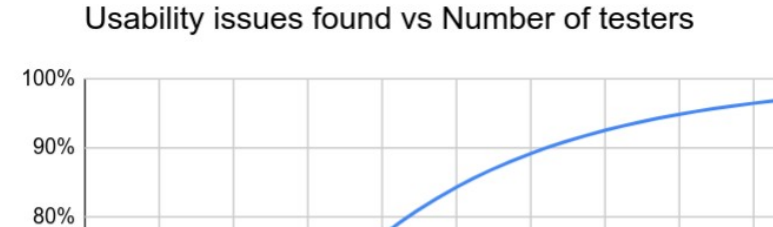

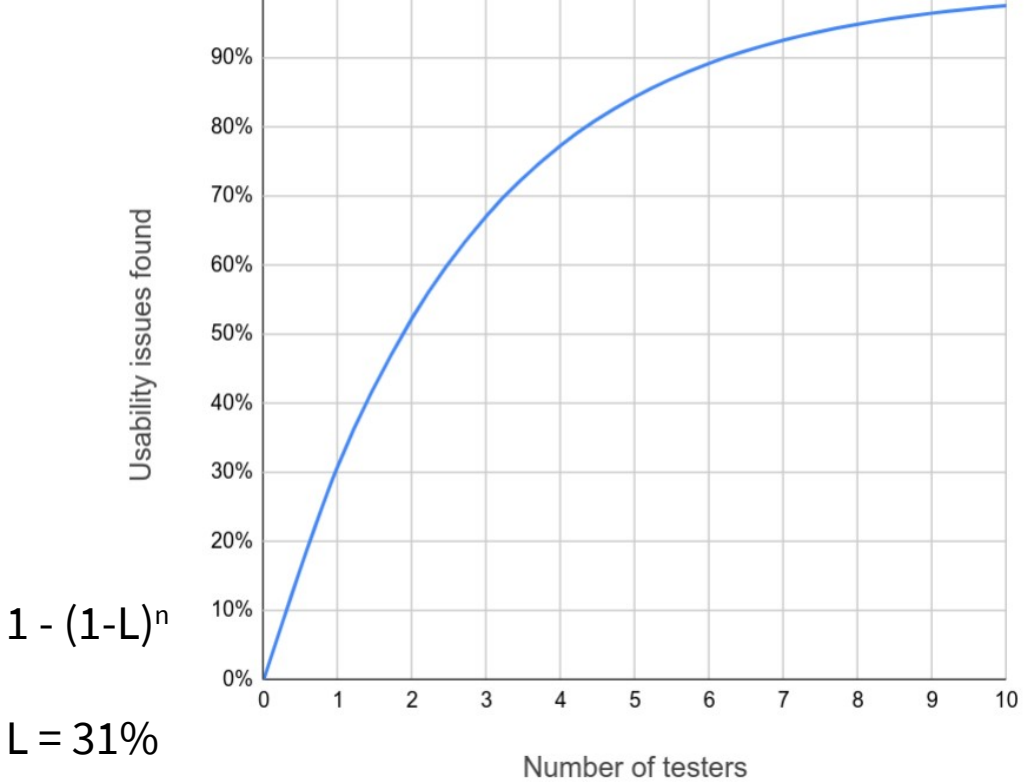

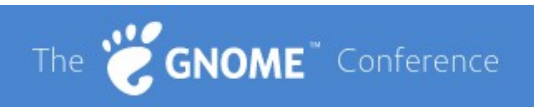

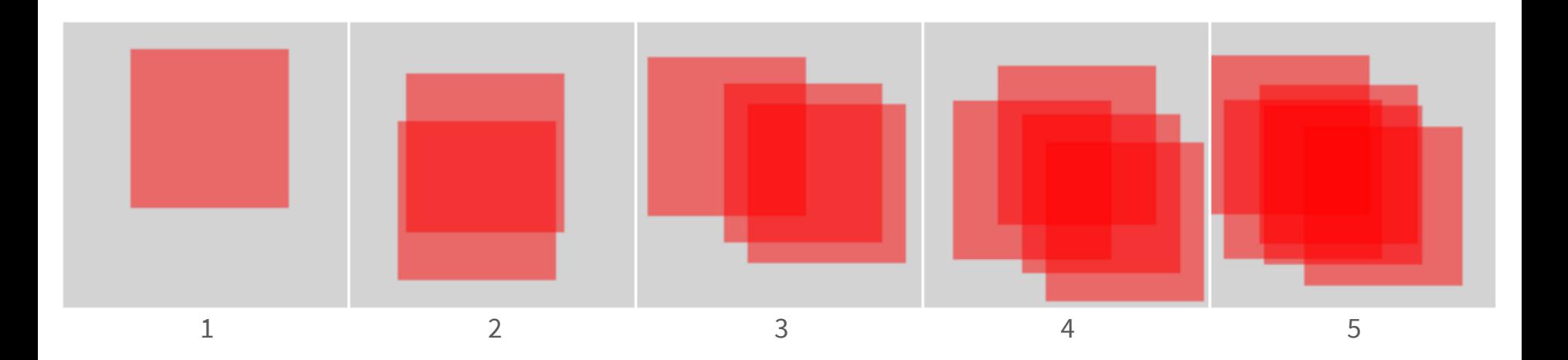

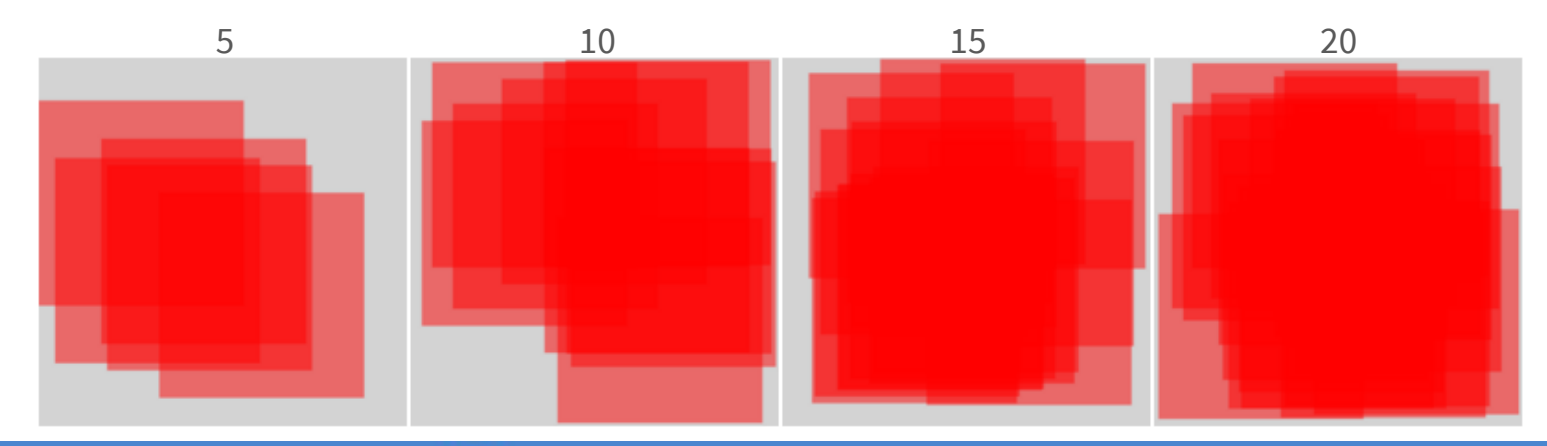

 $L = 31%$ 

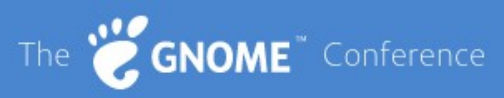

#### **4. Test**

Welcome

Overview of the test

"Speak aloud" protocol

Get demographics

#### ⇒ **Test**

Follow-up questions?

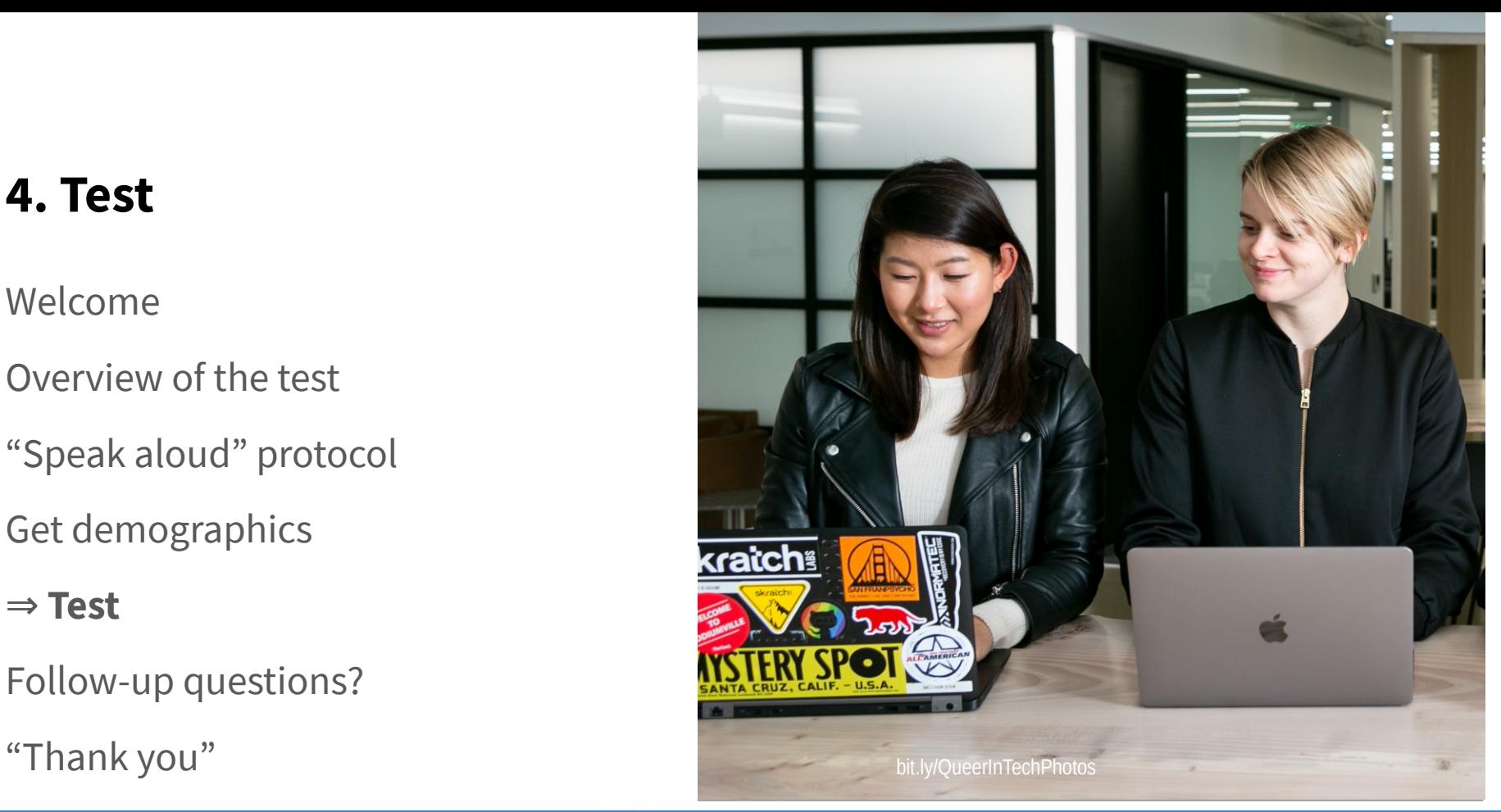

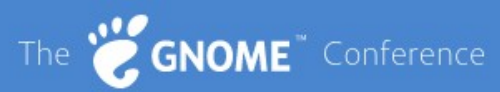

### **5. Analyze**

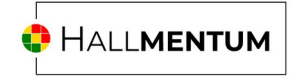

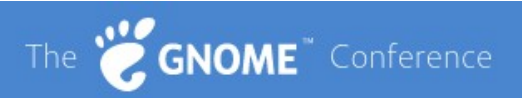

#### **5. Analyze**

How easy/hard?

Find "hot spots"

Make it actionable

Photos Create an album Favorite a photo Delete a photo Edit a photo Crop a photo Change photo colors Enhance a photo Apply a filter Apply changes Set photo as background image Calendar Add new calendar Create an event Set time of an event Set an alarm Renata Gegaj [GNOME]Look for specific date Search for an event Add an online account

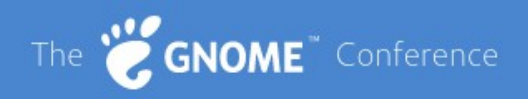

#### **5. Analyze**

Why was this hard? (look at notes)

Look for "hot rows"

**Nautilus** Search for a file. Display files as list Make icons bigger Search for a recently modified file Save folder location **Fvince + Characters** Open a PDF file Search for a title in the document Save title location Add a note containing a checkmark Display two pages at once Save file modifications Calendar Create a new meeting Switch to the next year **Image Viewer** Zoom into an image Launch the slideshow animation

**HALLMENTUM** 

Gina Dobrescu [GNOME]

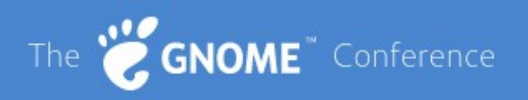

#### **Follow up**

#### **Jim Hall**

Hallmentum

jim@hallmentum.com

hallmentum.com

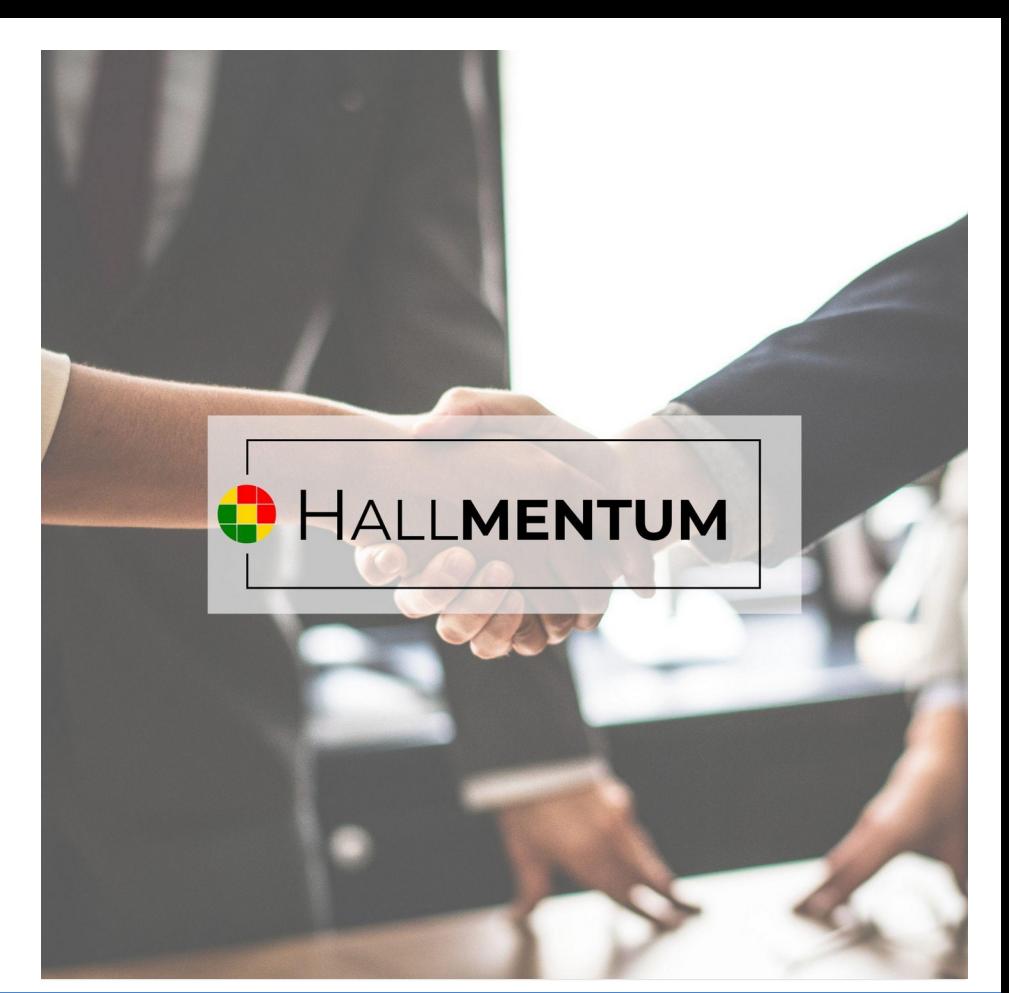

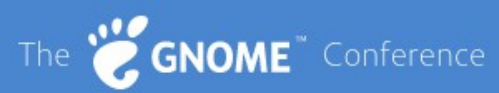